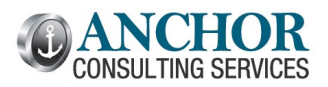

# **December 2023 Monthly Breeze Topics**

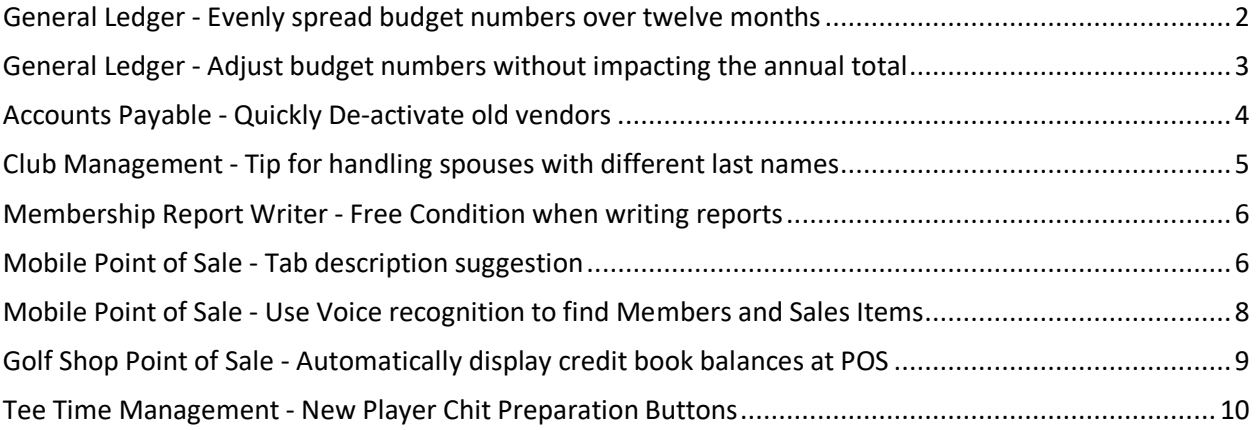

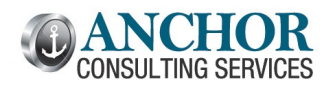

### <span id="page-1-0"></span>**General Ledger - Evenly spread budget numbers over twelve months**

Many clubs are in the process of uploading and manually entering budget numbers in Jonas. Remember to use this great feature if you manually enter numbers into Jonas and want to spread your budget evenly over 12 months.

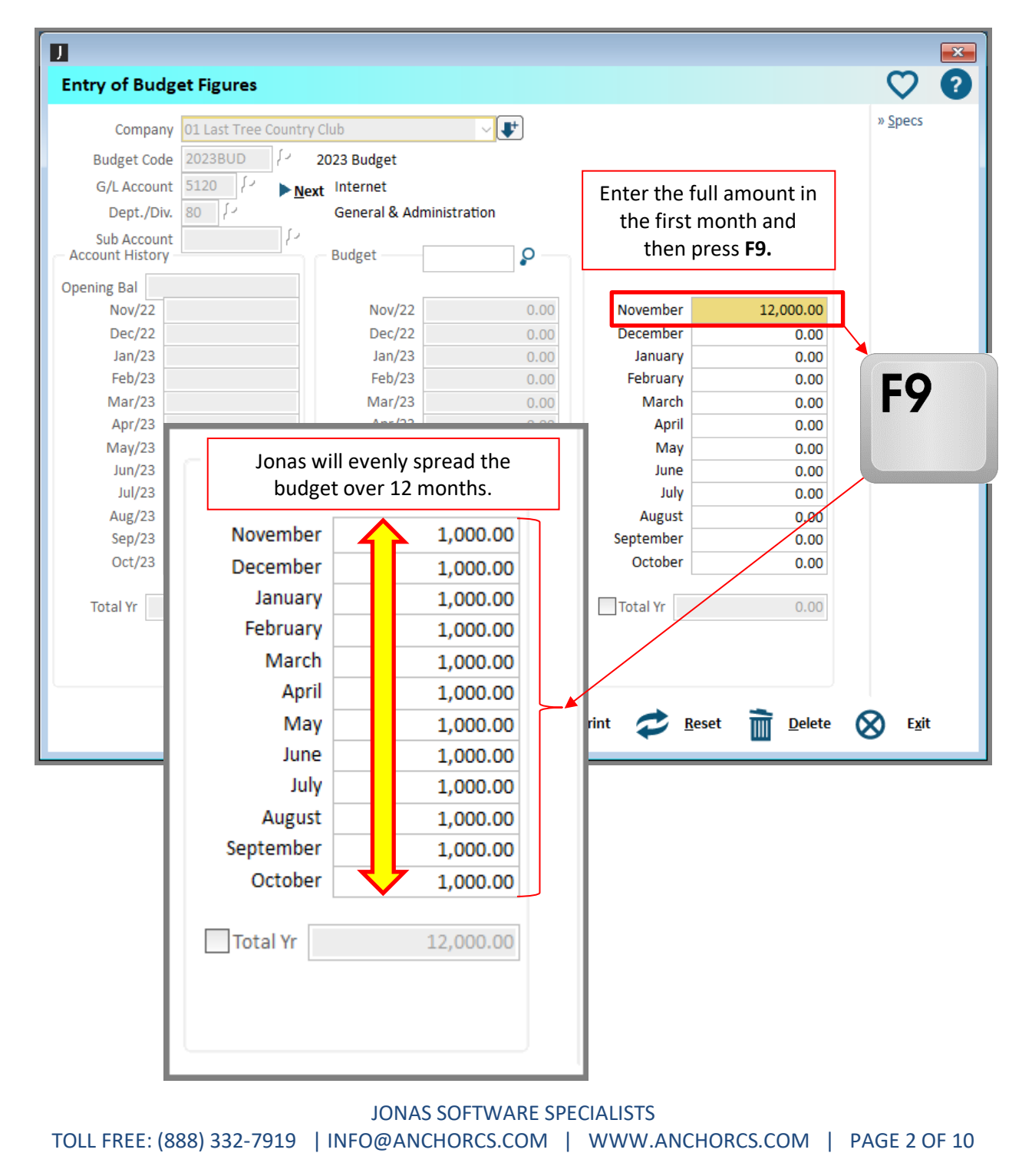

### **General Ledger -> Budgeting -> Entry of Budget Figures**

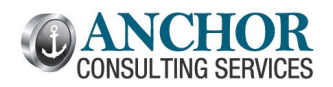

Sample Edition

### <span id="page-2-0"></span>**General Ledger - Adjust budget numbers without impacting the annual total**

Last month, we reviewed steps to spread budget numbers evenly over 12 months. Did you know you can use the **Total Year** option below to "**Lock In**" the annual budget? As you make changes, Jonas will automatically adjust individual months, ensuring the **Annual Total** remains unchanged.

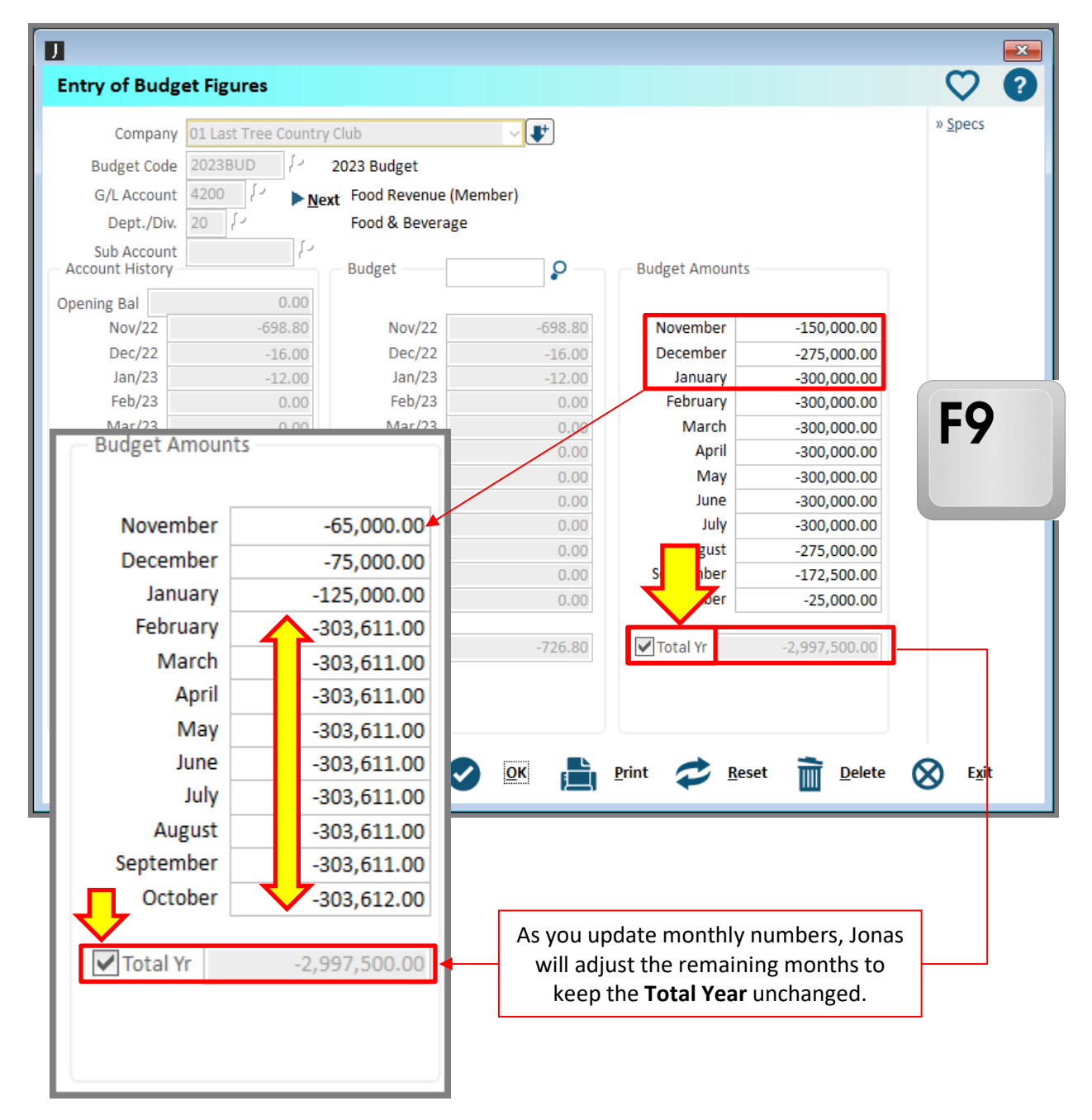

### **General Ledger -> Budgeting -> Entry of Budget Figures**

JONAS SOFTWARE SPECIALISTS TOLL FREE: (888) 332-7919 | INFO@ANCHORCS.COM | [WWW.ANCHORCS.COM](http://www.anchorcs.com/) | PAGE 3 OF 10

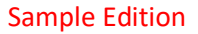

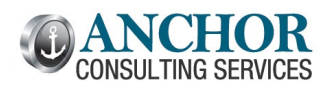

## <span id="page-3-0"></span>**Accounts Payable - Quickly De-activate old vendors**

Most clubs have tons of old vendors in Jonas. You now have a quick way to de-activate old vendors based on the *Date Last Used*:

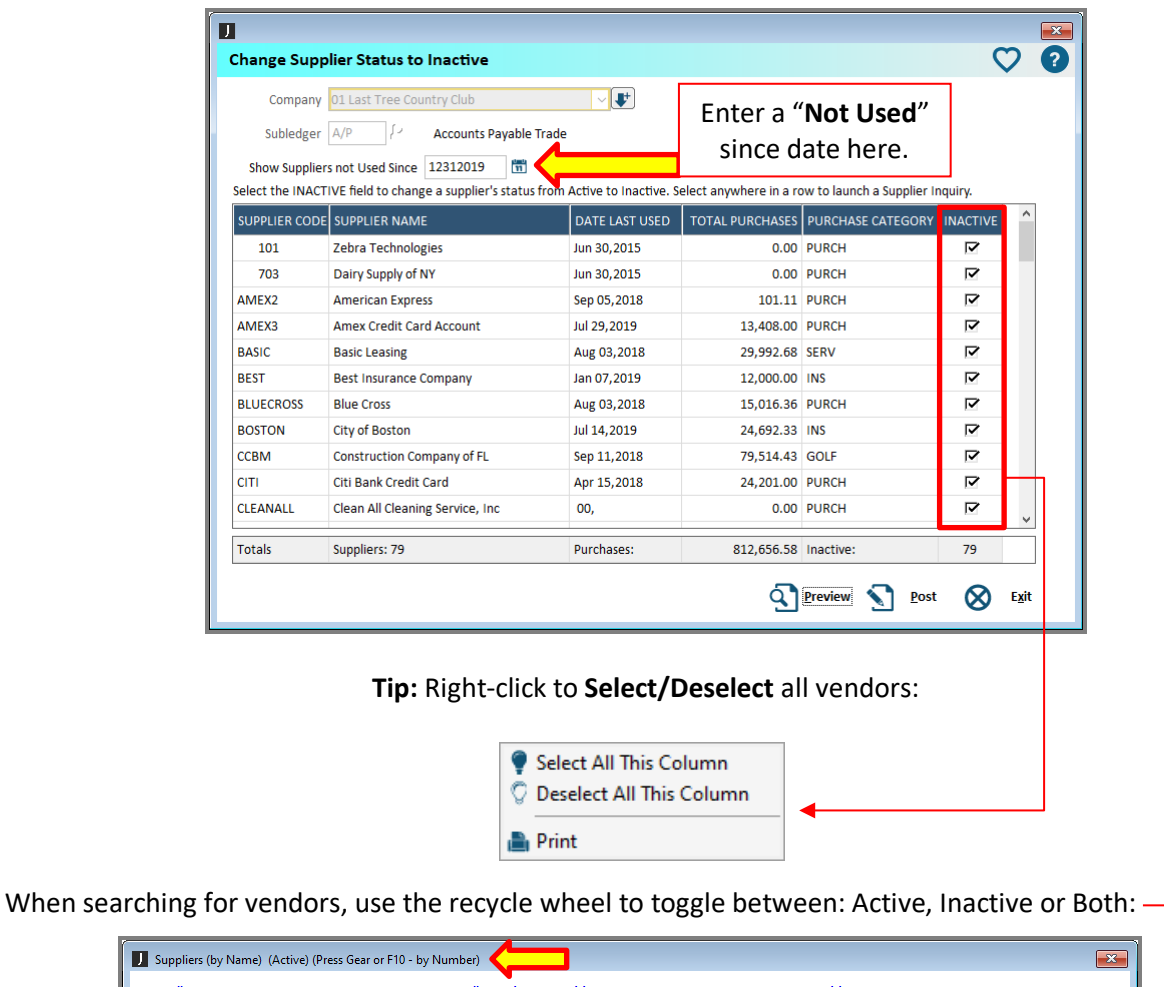

### **Accounts Payable -> Files -> Change Supplier Status to Inactive**

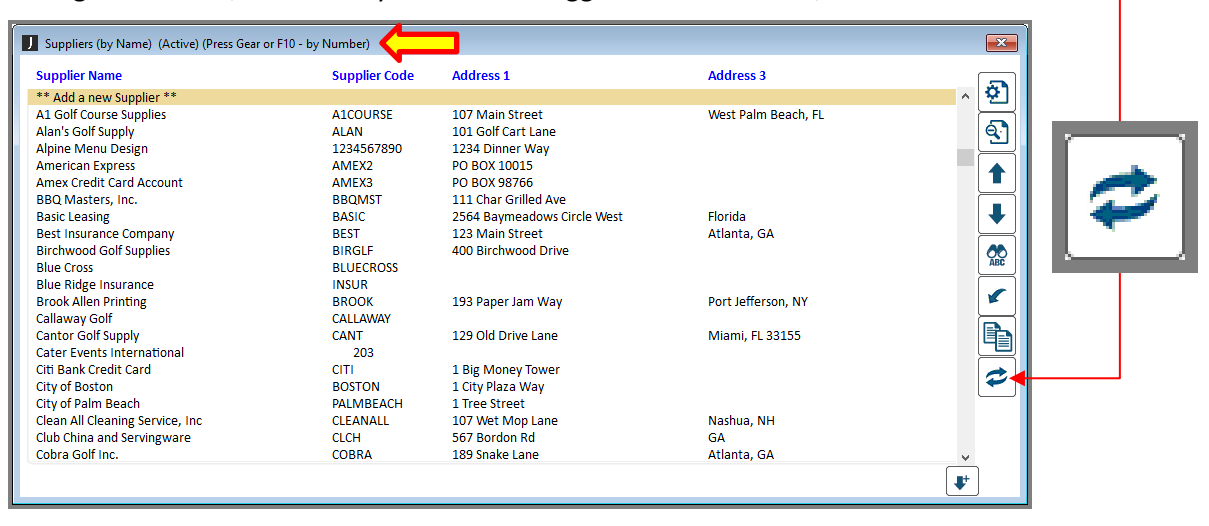

JONAS SOFTWARE SPECIALISTS TOLL FREE: (888) 332-7919 | INFO@ANCHORCS.COM | [WWW.ANCHORCS.COM](http://www.anchorcs.com/) | PAGE 4 OF 10

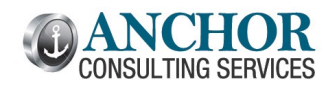

### <span id="page-4-0"></span>**Club Management - Tip for handling spouses with different last names**

Do you have any members at the club with two different last names? This is quite common, and many clubs struggle to get statements and other mailings to show both names. The best option is to use the "**Mailings**" Tab on the member's profile:

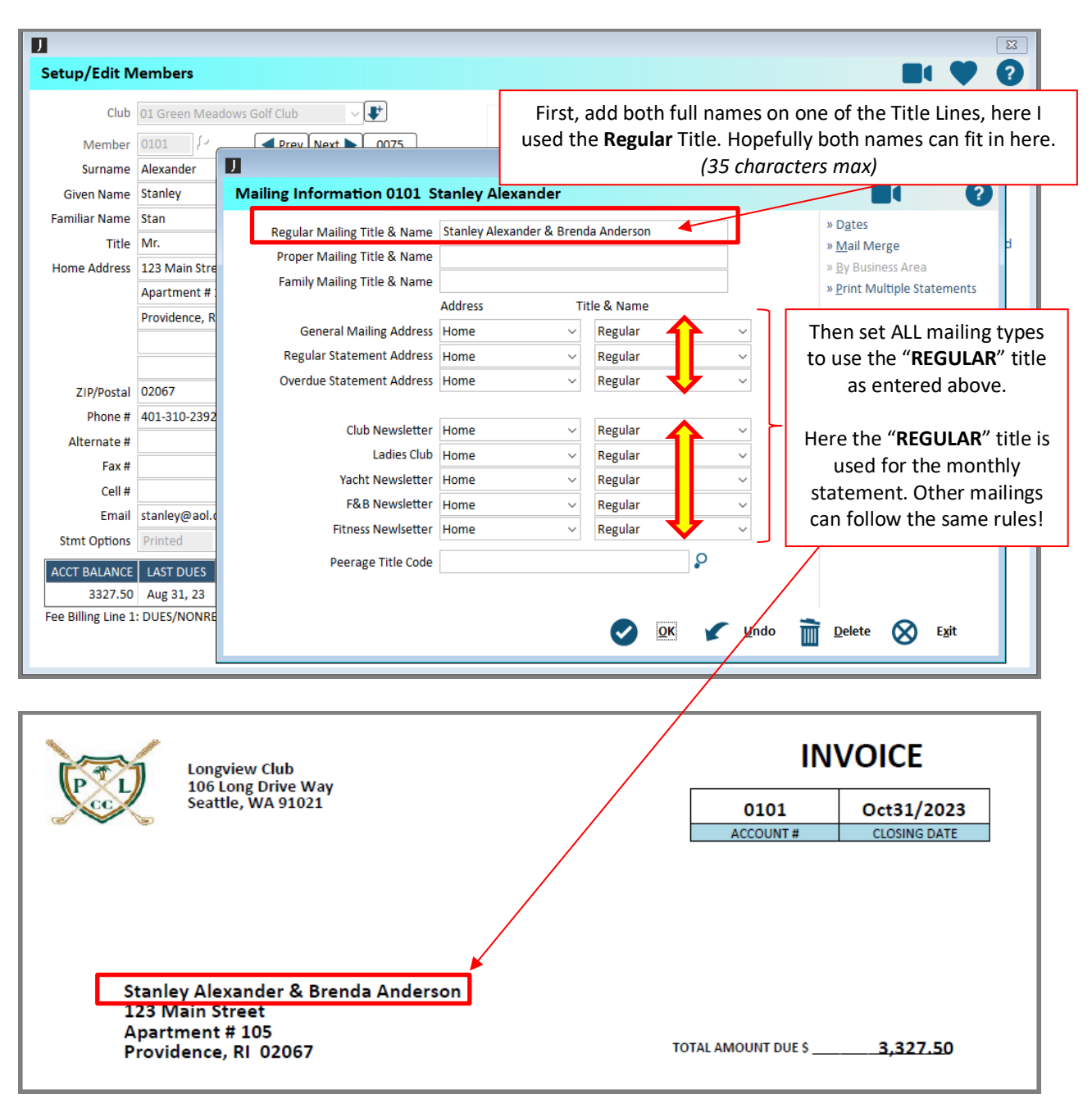

### **Club Management -> Member File -> Setup/Edit Members -> Mailings Tab**

JONAS SOFTWARE SPECIALISTS

TOLL FREE: (888) 332-7919 | INFO@ANCHORCS.COM | [WWW.ANCHORCS.COM](http://www.anchorcs.com/) | PAGE 5 OF 10

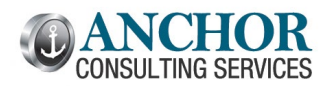

### <span id="page-5-0"></span>**Membership Report Writer - Free Condition when writing reports**

Maximizing your conditions to write effective reports in Jonas is very important. Here is a trick to get a "free" condition in Jonas.

Typically, you only think about adding conditions in the conditions screen below. Did you know you can use the **Calc Field** on some basic membership fields as a free condition?

Instead of using this popular condition:

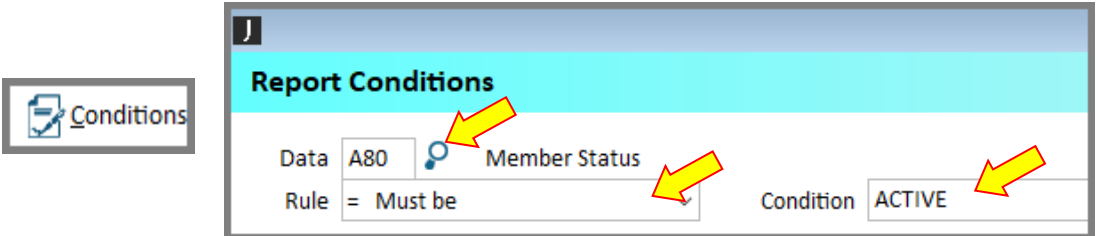

You can use the calculation line below to create some common conditions, saving space when you get to the conditions fields. These are just as effective and will produce the same results.

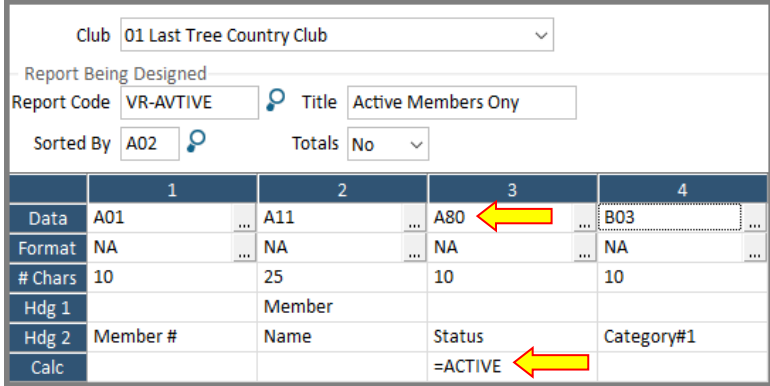

Here are a few others that you may find helpful and may vary depending on your setup:

<span id="page-5-1"></span>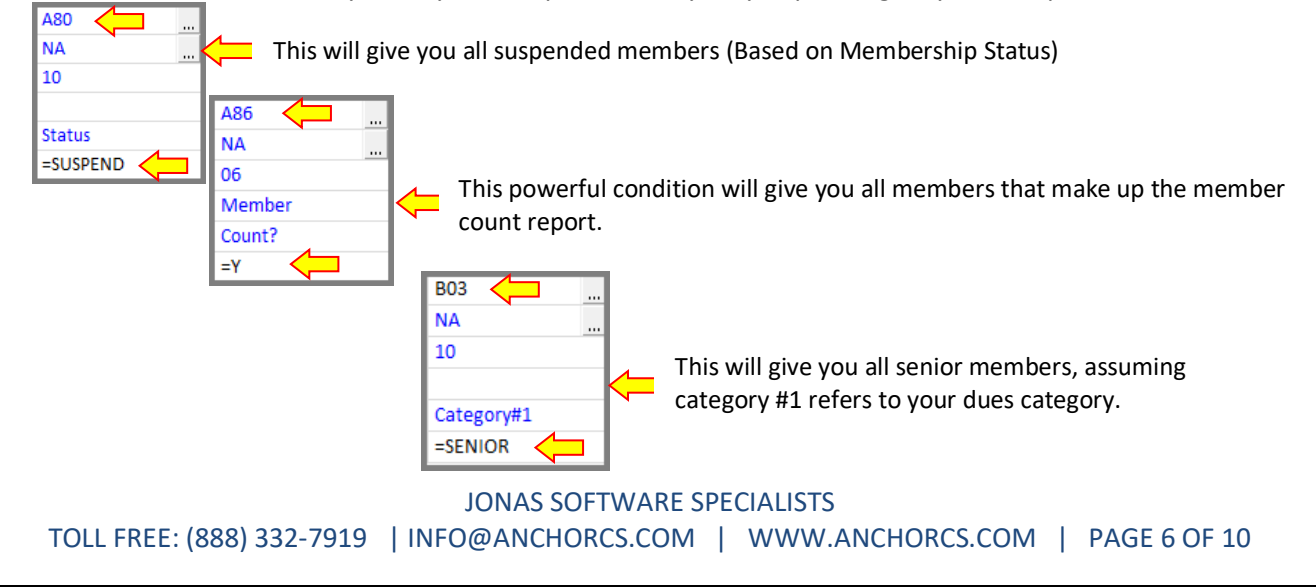

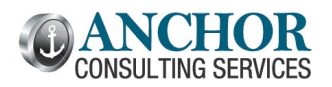

### **Mobile Point of Sale - Tab description suggestion**

As more clubs adopt Jonas's Mobile Point of Sale App, we will start covering this great program in The Monthly Breeze. We will start with the importance of menu tab names for mobile POS as these become an essential way to navigate between menu pages. We suggest streamlining your navigation by only using one line of the menu **Tab Descriptions**, as seen below:

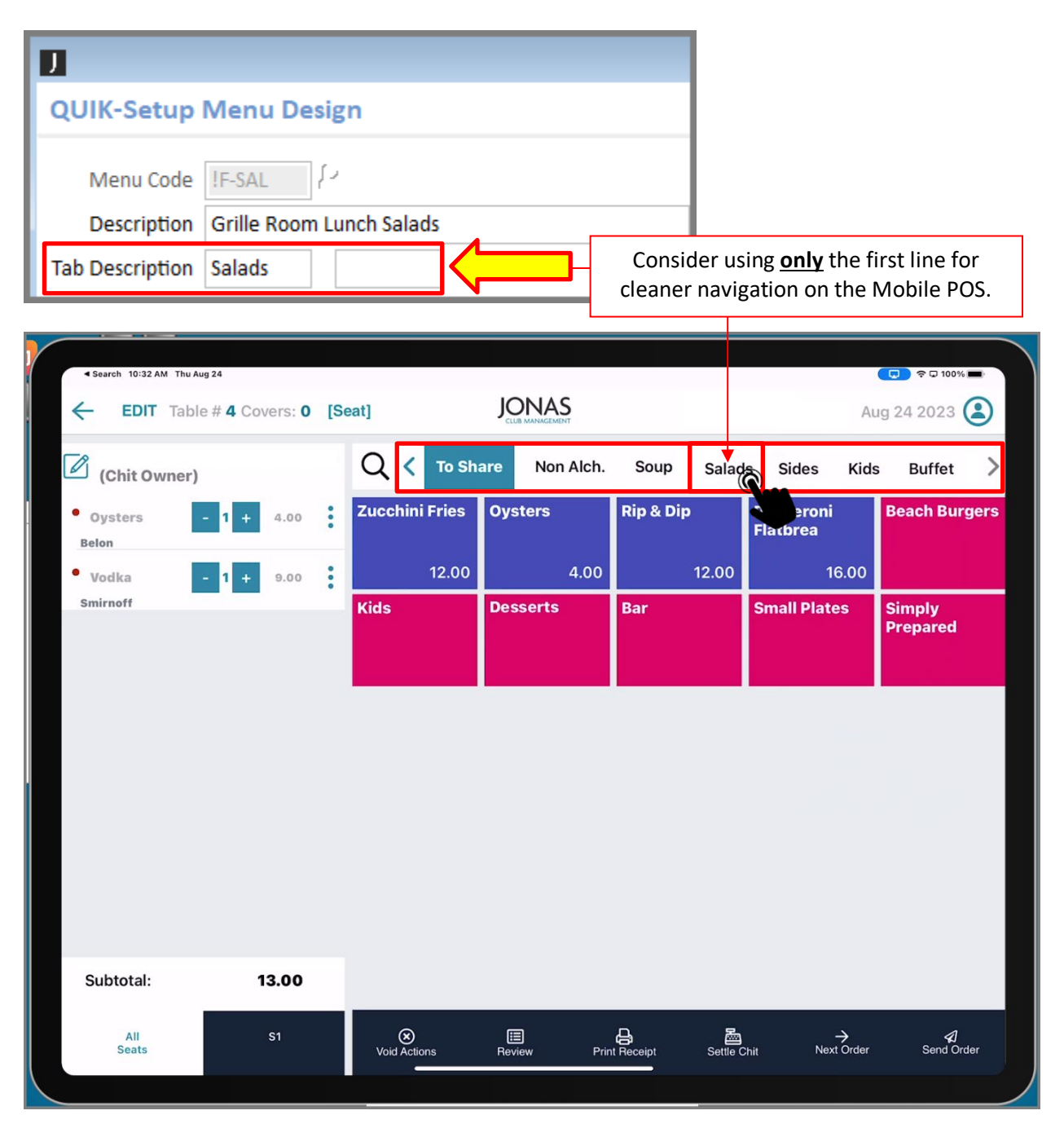

### **Point of Sale -> System Setup -> Quick Setup Menu Design**

JONAS SOFTWARE SPECIALISTS

TOLL FREE: (888) 332-7919 | INFO@ANCHORCS.COM | [WWW.ANCHORCS.COM](http://www.anchorcs.com/) | PAGE 7 OF 10

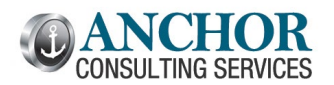

### <span id="page-7-0"></span>**Mobile Point of Sale - Use Voice recognition to find Members and Sales Items**

More and more clubs are using the Jonas mobile Point of Sale. One of the best options is using voice recognition natively through the device. Any data entry point in the Mobile Point of Sale will have the microphone option to understand speech:

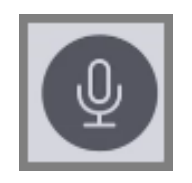

**Tip:** Try spelling or speaking the member's name or sales items you are seeking for faster access in the mobile Point of Sale. Sometimes, we find that spelling works better than speaking.

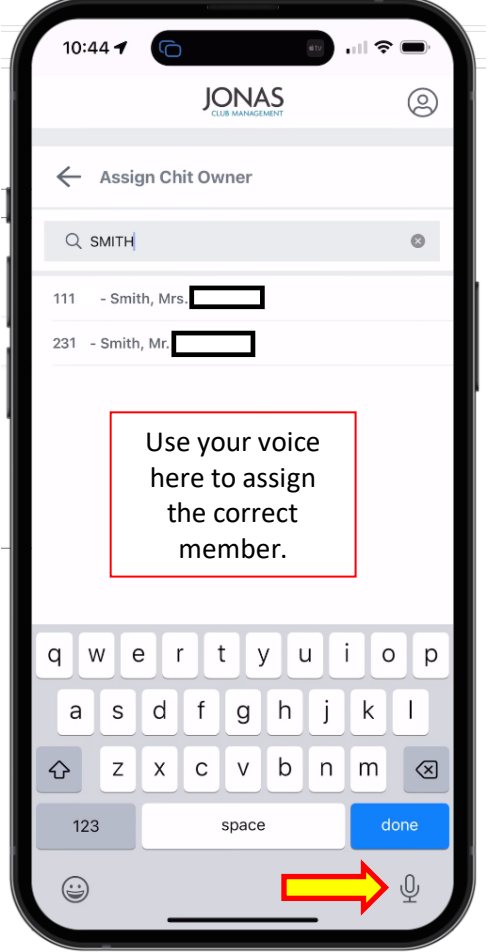

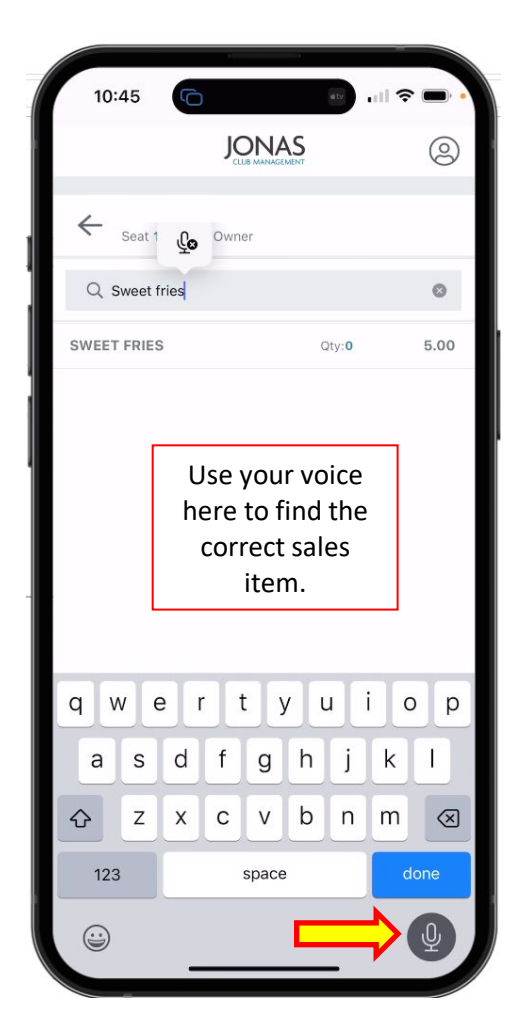

JONAS SOFTWARE SPECIALISTS TOLL FREE: (888) 332-7919 | INFO@ANCHORCS.COM | [WWW.ANCHORCS.COM](http://www.anchorcs.com/) | PAGE 8 OF 10

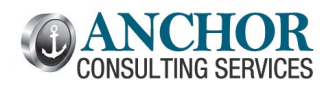

### <span id="page-8-0"></span>**Golf Shop Point of Sale - Automatically display credit book balances at POS**

Many clubs want to encourage members to use their credit books. Jonas can automatically display credit book balances when closing a POS chit. This is set up here:

### **Point of Sale -> System Setup -> System Parameters -> Other Modules**

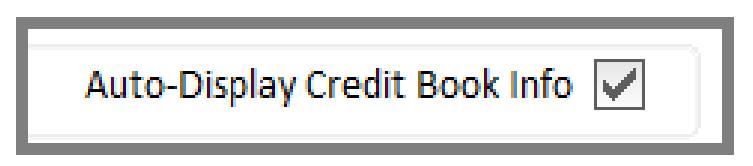

Assuming your club has a settlement screen, Jonas will automatically display credit book balances when you are navigating to your settlement screen. This will remind staff and encourage members to redeem their credit books.

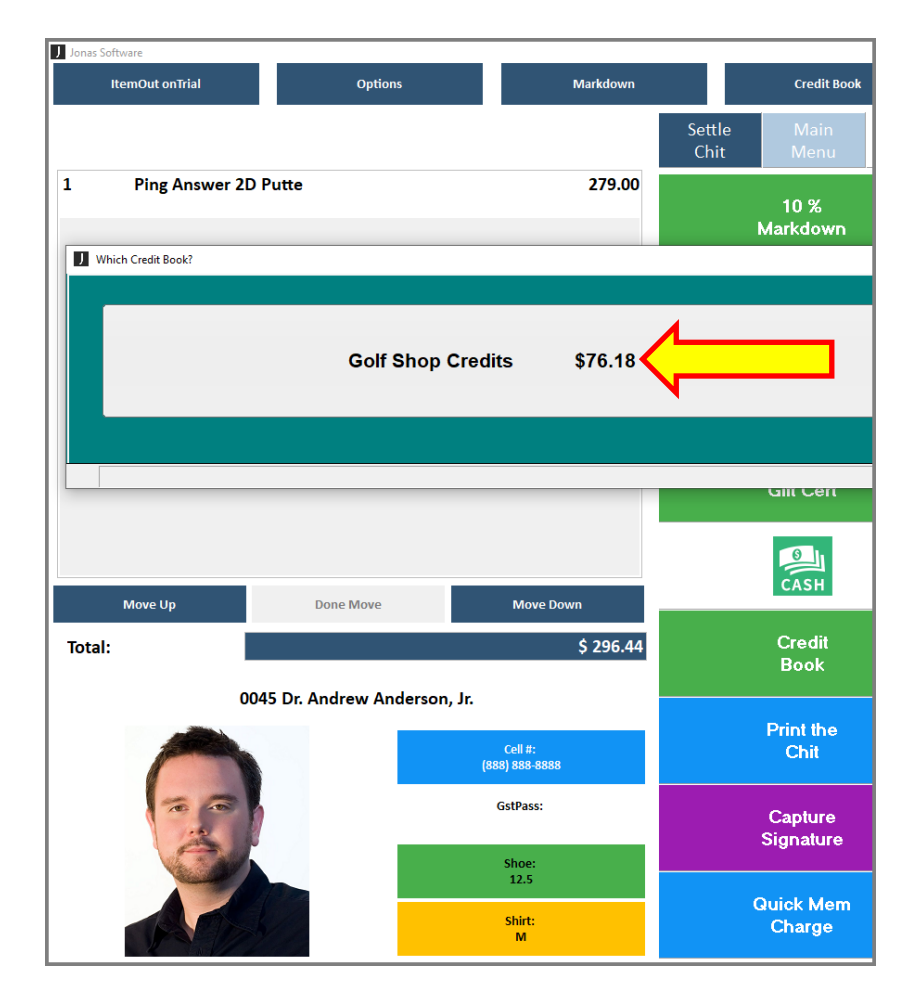

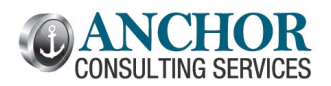

### <span id="page-9-0"></span>**Tee Time Management - New Player Chit Preparation Buttons**

Jonas made a significant update to the Player Chit Preparation screen this season. The Tee Time Player Chit Preparation screen has a new button allowing you to control which player's POS Items will be transferred to the main player. *Note: you must be on version 2023.0208 to access this new feature*.

Previously, the "**All POS Items**" button would move *all* POS Items associated with each player on the reservation to the main player **regardless of check-in status**; this button has been renamed "POS Items from All Players."

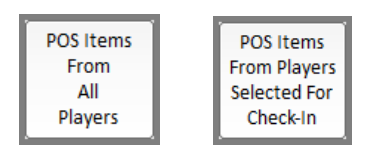

When checking in a Tee Time, use the "Player Chit Preparation."

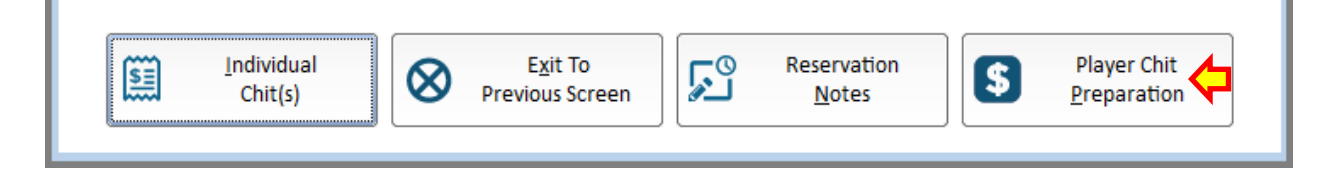

### POS Items From All Players

This is the way Jonas has always worked. All items will be transferred to one chit regardless of check in status.

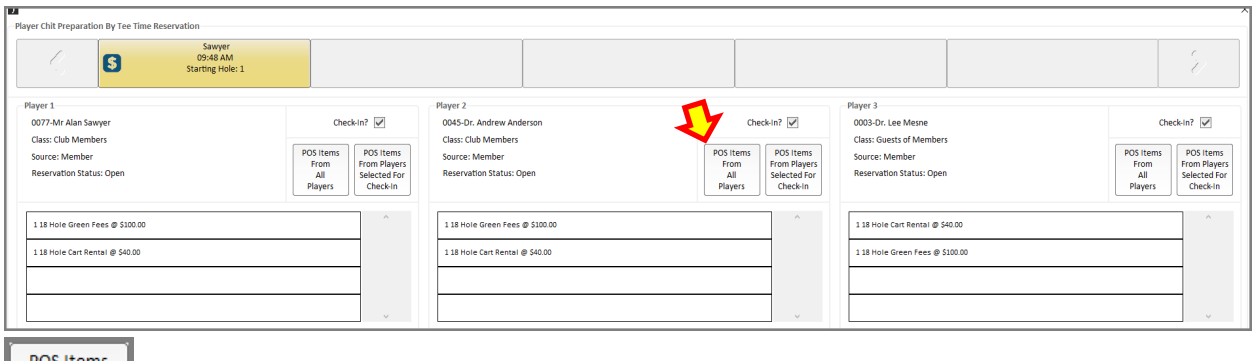

**POS Items** 

**From Players** Selected For Check-In

This new button will ONLY transfer items for members/guest who are checking in at the same time. All other sales items remain unchanged.

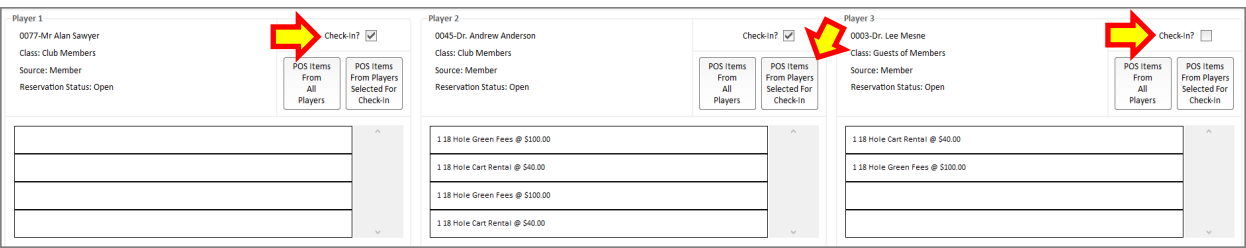

### JONAS SOFTWARE SPECIALISTS

TOLL FREE: (888) 332-7919 | INFO@ANCHORCS.COM | [WWW.ANCHORCS.COM](http://www.anchorcs.com/) | PAGE 10 OF 10